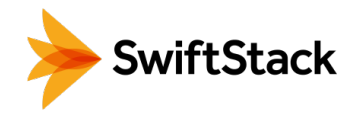

# CloudPools & SwiftStack

## Archive Tiering For Isilon Workloads

SwiftStack provides customers with an easy to use storage platform to handle petabytes upon petabytes of unstructured data. Through its software-defined storage solution, SwiftStack customers are able to store data in a modern, scale out and cost effective approach without requiring any expertise in building cloud architectures. By providing integrations using standard API interfaces like OpenStack Swift and Amazon's S3, SwiftStack is an excellent choice for storing large scores of data inside your firewall and datacenter without the need for costly cloud providers.

One such integration is using SwiftStack as an archive tier for EMC's Isilon line of scale-out NAS storage. With the latest release of Isilon's OneFS version 8, EMC added the capability of tiering data to 3rd party cloud infrastructures using standard cloud APIs.

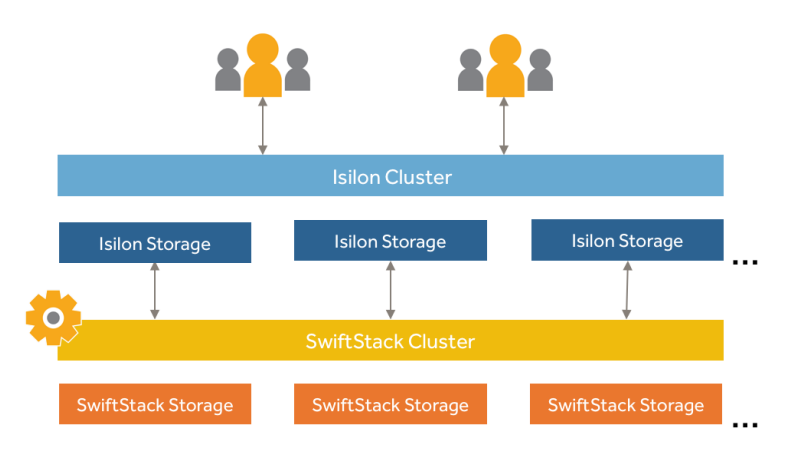

### **HIGHLIGHTS**

- SwiftStack storage can be directly integrated to CloudPools
- By tiering Isilon data out to SwiftStack, customers maintain data ownership while freeing costly Isilon capacity
- Archive data via policy transparently

#### USES

- Retaining data for longer at a lower cost
- Start small and grow SwiftStack storage ondemand

#### REQUIREMENTS

- Isilon OneFS v8.0 or greater
- CloudPools license for S3 connectivity

CloudPools and SwiftStack allow administrators to define policies for archiving data based on a variety of needs, such as file attributes, last modified date, or data path. These policies will seamlessly move data to the SwiftStack tier without interrupting user access. By creating a pointer to the newly located file, the data remains accessible to users and applications through the Isilon data share while it transparently gets retrieved from SwiftStack upon access.

To try SwiftStack for free, go to https://www.swiftstack.com/try-it-now/.

For additional assistance or to learn more, always feel free to contact us. We're here to help. Phone - (415) 625-0293 Email - contact@swiftstack.com Chat - Just go to swiftstack.com and look for the chat pop-up in the bottom right

#### Copyright © 2017 SwiftStack Inc. | [swiftstack.com](http://swiftstack.com)